# **ESCROW AGREEMENT: VENDOR**

## **Process Description**

Provides for creation and approval of the Escrow Agreement

### **Roles That can Start the Process**

OSU Contract Administrator (CA)

#### **Process Participants**

CA, Design Builder (DB), Construction Manager at Risk (CMR), General Contractor (GC)

### **Workflow Diagram**

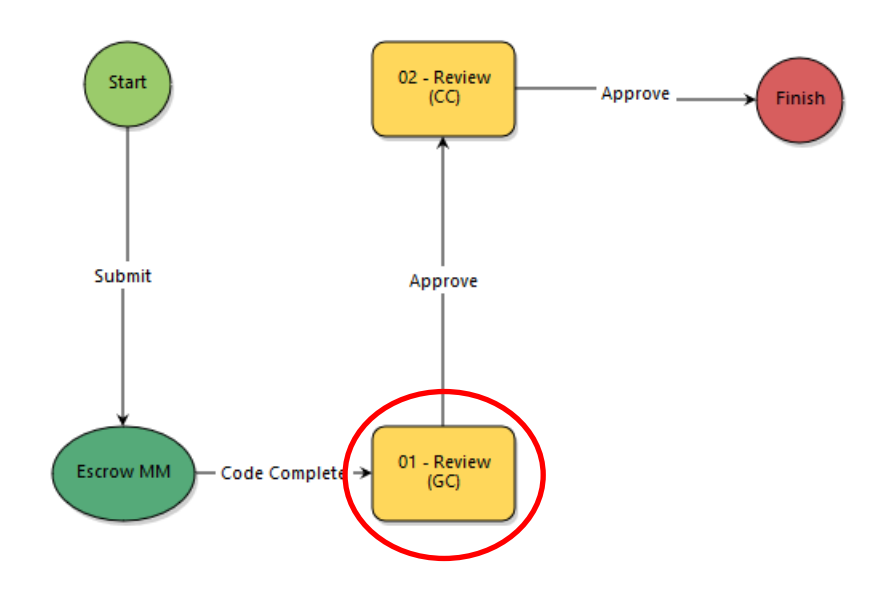

## **Initiation of Process**

Performed by OSU

### **Review (GC)**

Review and Sign the Escrow Agreement

- 1. Open the process
- 2. Download the *Escrow Agreement* document
- 3. Sign the agreement and upload it in the *Escrow Attachment* field
- 4. Select *Approve* and click *Take Action*

## **Review (CC)**

Performed by OSU

### **Finish**

The process is complete.

Rev 5/29/2019 **Escrow Agreement Rev 5/29/2019** Page 1